## судно местоположение

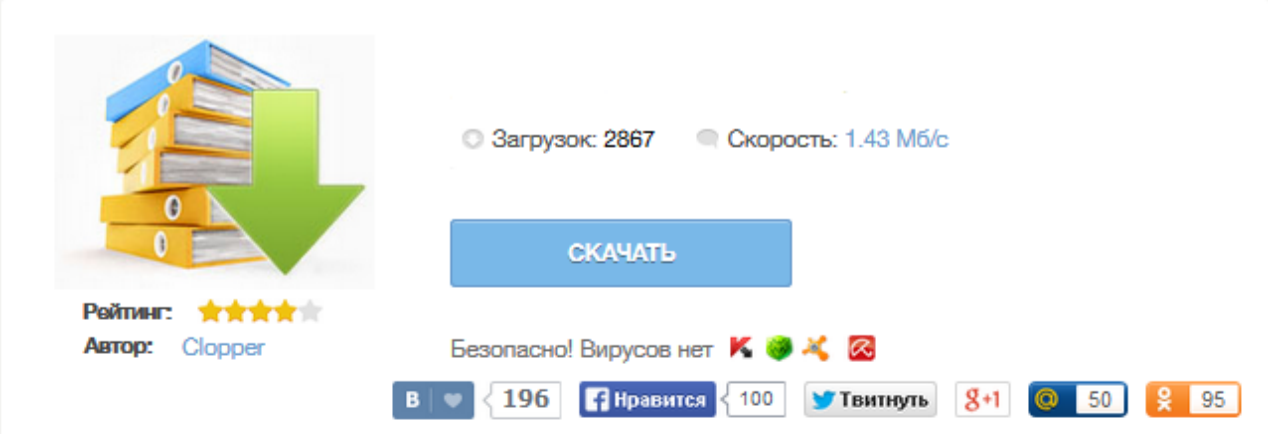

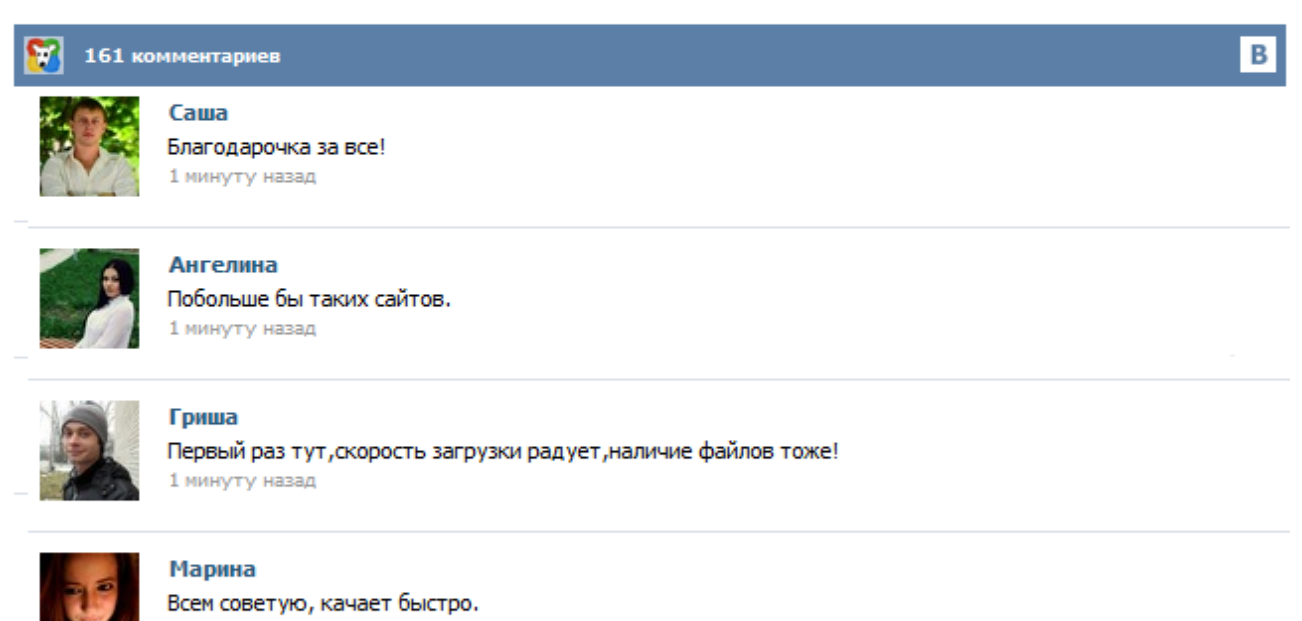

1 минуту назад

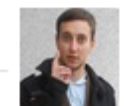

## Леша

не поверил глазам, есть все. спасибки! 1 минуту назад

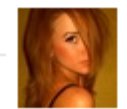

## Оксана

Глупости говорят, что незаменимых не бывает, без этого сайта я бы пропала. 1 минуту назад

Density Maps are currently active. Zoom in to see vessels. Density Maps are currently active. Zoom out to view them on the Live Map. Density Maps are now active. To return to normal view, click on the "Density Maps" icon on the Live Map Toolbar and use the "All Traffic" switch. Fleet Mode is now active. Only vessels from your fleets are displayed. To view all ships, click on the "My Fleets" icon on the Live Map Toolbar and untick the "Fleet Mode" checkbox. Пассажирское судно Рыболовное судно Буксир, лоцманское судно и др Грузовое судно Яхты и пр. Танкеры Скоростное судно Неопределенное судно Пути судов Средства навигации Судно на якоре Позиции судов на карте в реальном времени могут устареть на час и более. Информация о местоположении судна предоставлены исключительно для информационных целей и не может использоваться с целью обеспечения безопасности или для навигации. Местоположение судна в реальном времени основано на данных из AIS. Все позиции судов,отбытие из порта и прибытие в порт назначения в реальном времени. Внимание! Позиции судов иногда могут не соответсвовать реальным и отставать на час и более. Все координаты позициий судов представлены лишь в информативных целях. Данные поиска из AIS (АИС) не могут использоваться для прокладки маршрута При поиске вы найдете точную информацию о перемещении судов на карте по данным АИС и можете ознакомиться с их фотографиями. Как мне найти судно в реальном времени? Чтобы найти судно на карте необходимо ввести его название (или его часть) на английском языке как показано на видео и рисунках ниже. Кликните по иконке со значком увеличительного стекла, чтобы появилась форма ввода. Затем начинайте вводить название судна в верхнее поле, где написано «Vessel, Port». Если судно находится в пределах досягаемости станции AIS, его название появится в выпадающем списке и будет выделено темным цветом. Транспортный бизнес - В помощь экспедитору - Движение и позиции судов Для просмотра позиций судов в других портах и их передвижения вдоль береговой линии следует уменьшить масштаб карты. Для этого наведите курсор на карту и, нажимая на значок "минус", уменьшите маштаб до появления сетки квадратов, после чего кликните по нужному квадрату региона. Карта строится на основе данных автоматической идентификационной системы (АИС).